# **Installer - Bug #26623**

# **foreman-proxy-certs-generate is missing parameters between katello 3.10 and 3.11**

04/16/2019 10:56 AM - Evgeni Golov

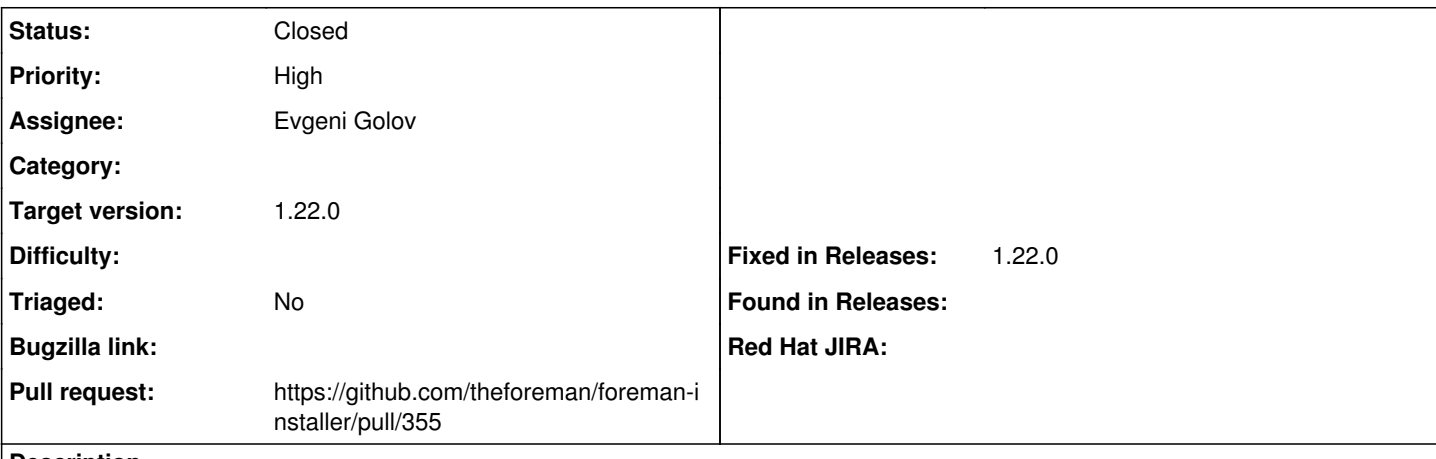

**Description**

hellokatello on IRC discovered that f-p-c-g does not properly work on Katello 3.11 and newer (aka since "the installer merge"), as it has fewer parameters than before (e.g. --certs-update-server is missing)

## **Associated revisions**

## **Revision b26d33f9 - 05/22/2019 09:37 AM - Evgeni Golov**

Fixes #26623 - copy update certs hooks to katello-certs

#### **History**

## **#1 - 04/16/2019 10:58 AM - Evgeni Golov**

nightly:

```
# foreman-proxy-certs-generate --help 
Usage:
     foreman-proxy-certs-generate [OPTIONS]
Options:
= Generic:
       --[no-]colors                 Use color output on STDOUT (default: true)
        --color-of-background COLOR   Your terminal background is :bright or :dark (default: :dark)
        --dont-save-answers           Skip saving answers to '/usr/share/foreman-installer/katello-certs/scenarios
.d/foreman-proxy-certs-answers.yaml'? (default: true)
        --ignore-undocumented         Ignore inconsistent parameter documentation (default: false)
    -i, --interactive Run in interactive mode
    --log-level LEVEL Log level for log file output (default: :debug)
       -n, --noop                    Run puppet in noop mode? (default: false)
        -p, --profile                 Run puppet in profile mode? (default: false)
        -s, --skip-checks-i-know-better Skip all system checks (default: false)
        --skip-puppet-version-check   Skip check for compatible Puppet versions (default: false)
        -v, --verbose                 Display log on STDOUT instead of progressbar
        -l, --verbose-log-level LEVEL Log level for verbose mode output (default: "info")
        -S, --scenario SCENARIO       Use installation scenario
        --disable-scenario SCENARIO   Disable installation scenario
        --enable-scenario SCENARIO    Enable installation scenario
        --list-scenarios              List available installation scenarios
        --force                       Force change of installation scenario
    --compare-scenarios                       Show changes between last used scenario and the scenario specified with -S o
r --scenario argument
    --migrations-only Apply migrations to a selected scenario and exit
        --[no-]parser-cache           Force use or bypass of Puppet module parser cache
       -h, --help                    print help
        --full-help                   print complete help
                                 Enable 'certs' puppet module (default: true)
       --[no-]enable-foreman-proxy-certs Enable 'foreman_proxy_certs' puppet module (default: true)
```
= Module certs:

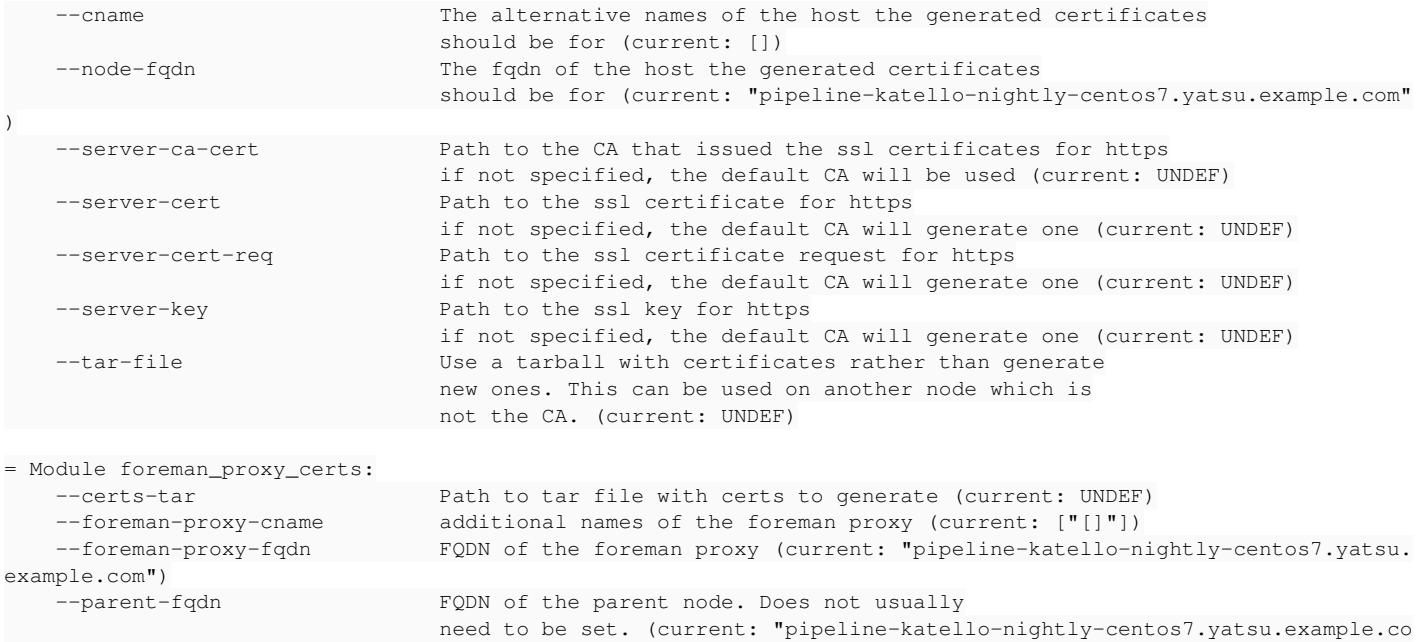

 $\mathfrak{m}^{\, \mathfrak{m}}$  )

Only commonly used options have been displayed. Use --full-help to view the complete list.

# 3.7 (the only I have handy)

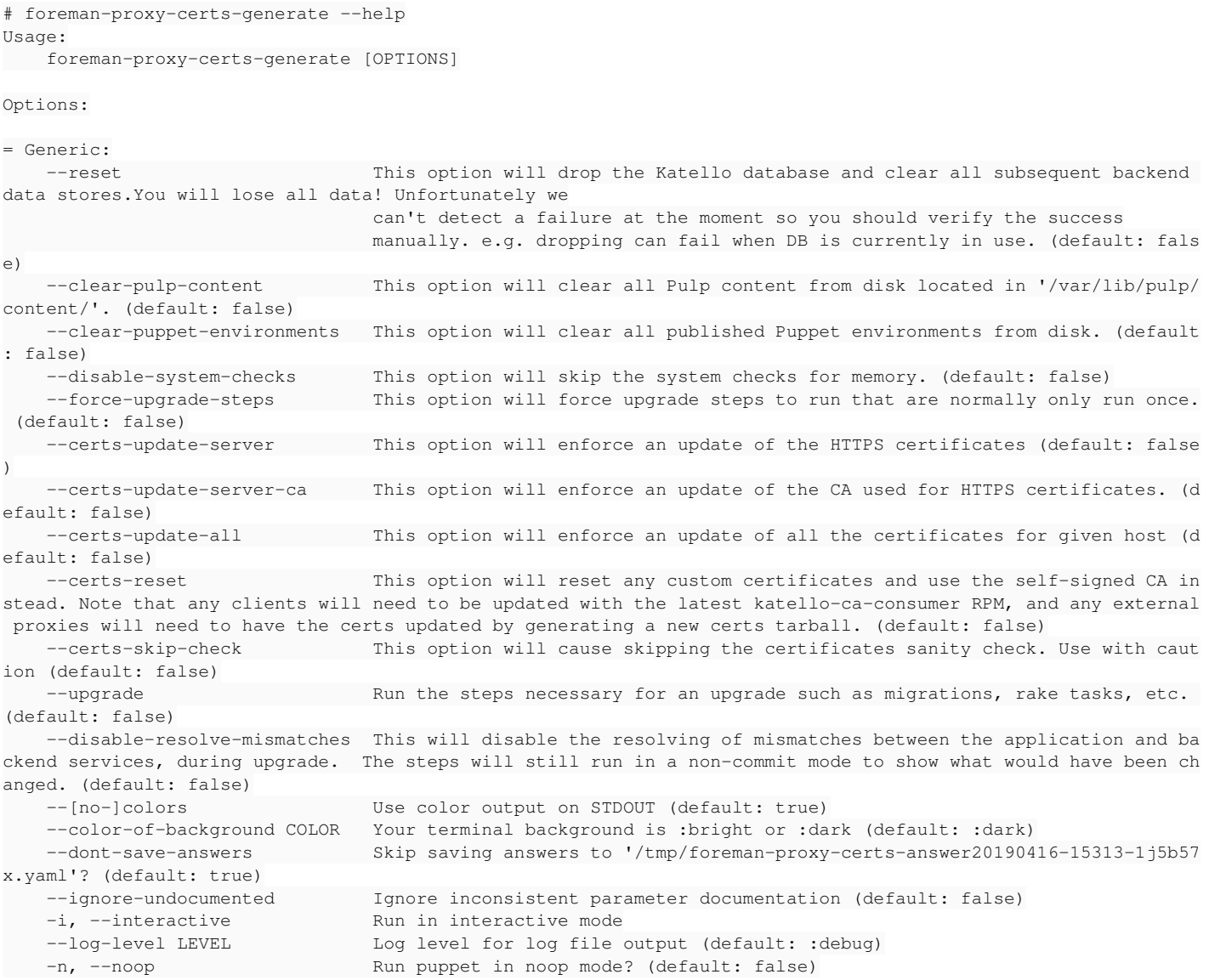

-p, --profile Run puppet in profile mode? (default: false) -s, --skip-checks-i-know-better Skip all system checks (default: false) --skip-puppet-version-check Skip check for compatible Puppet versions (default: false) -v, --verbose Display log on STDOUT instead of progressbar -l, --verbose-log-level LEVEL Log level for verbose mode output (default: "info") -S, --scenario SCENARIO Use installation scenario --disable-scenario SCENARIO Disable installation scenario --enable-scenario SCENARIO Enable installation scenario --list-scenarios List available installation scenarios --force Force change of installation scenario --compare-scenarios Show changes between last used scenario and the scenario specified with -S o r --scenario argument --migrations-only **Apply migrations to a selected scenario and exit**  --[no-]parser-cache Force use or bypass of Puppet module parser cache -h, --help print help --full-help print complete help Enable 'certs' puppet module (default: true) --[no-]enable-foreman-proxy-certs Enable 'foreman\_proxy\_certs' puppet module (default: true) = Module certs: --cname The alternative names of the host the generated certificates should be for (current: []) --node-fqdn The fqdn of the host the generated certificates should be for (current: "blah.example.com") --server-ca-cert Path to the CA that issued the ssl certificates for https if not specified, the default CA will be used (current: UNDEF) --server-cert Path to the ssl certificate for https if not specified, the default CA will generate one (current: UNDEF) --server-cert-req Path to the ssl certificate request for https if not specified, the default CA will generate one (current: UNDEF) --server-key Path to the ssl key for https if not specified, the default CA will generate one (current: UNDEF) = Module foreman\_proxy\_certs: --certs-tar Path to tar file with certs to generate (current: UNDEF) --foreman-proxy-cname additional names of the foreman proxy (current: []) --foreman-proxy-fqdn FQDN of the foreman proxy (current: "blah.example.com") --parent-fqdn FQDN of the parent node. Does not usually need to be set. (current: "blah.example.com")

Only commonly used options have been displayed. Use --full-help to view the complete list.

### **#2 - 04/16/2019 11:06 AM - Evgeni Golov**

workaround: cp /usr/share/foreman-installer/katello/hooks/boot/20-certs\_update.rb /usr/share/foreman-installer/katello-certs/hooks/boot/

#### **#3 - 04/18/2019 07:28 PM - Tomer Brisker**

*- Target version set to 1.22.0*

### **#4 - 05/21/2019 08:33 AM - The Foreman Bot**

- *Status changed from New to Ready For Testing*
- *Assignee set to Evgeni Golov*
- *Pull request https://github.com/theforeman/foreman-installer/pull/355 added*

## **#5 - 05/22/2019 10:01 AM - Evgeni Golov**

*- Status changed from Ready For Testing to Closed*

Applied in changeset [installer|b26d33f9481b636519c620b6bf61f38ab788b5be](https://projects.theforeman.org/projects/puppet-foreman/repository/installer/revisions/b26d33f9481b636519c620b6bf61f38ab788b5be).

## **#6 - 05/22/2019 11:11 AM - Tomer Brisker**

*- Fixed in Releases 1.22.0 added*